### **TECHNOMED LTD**

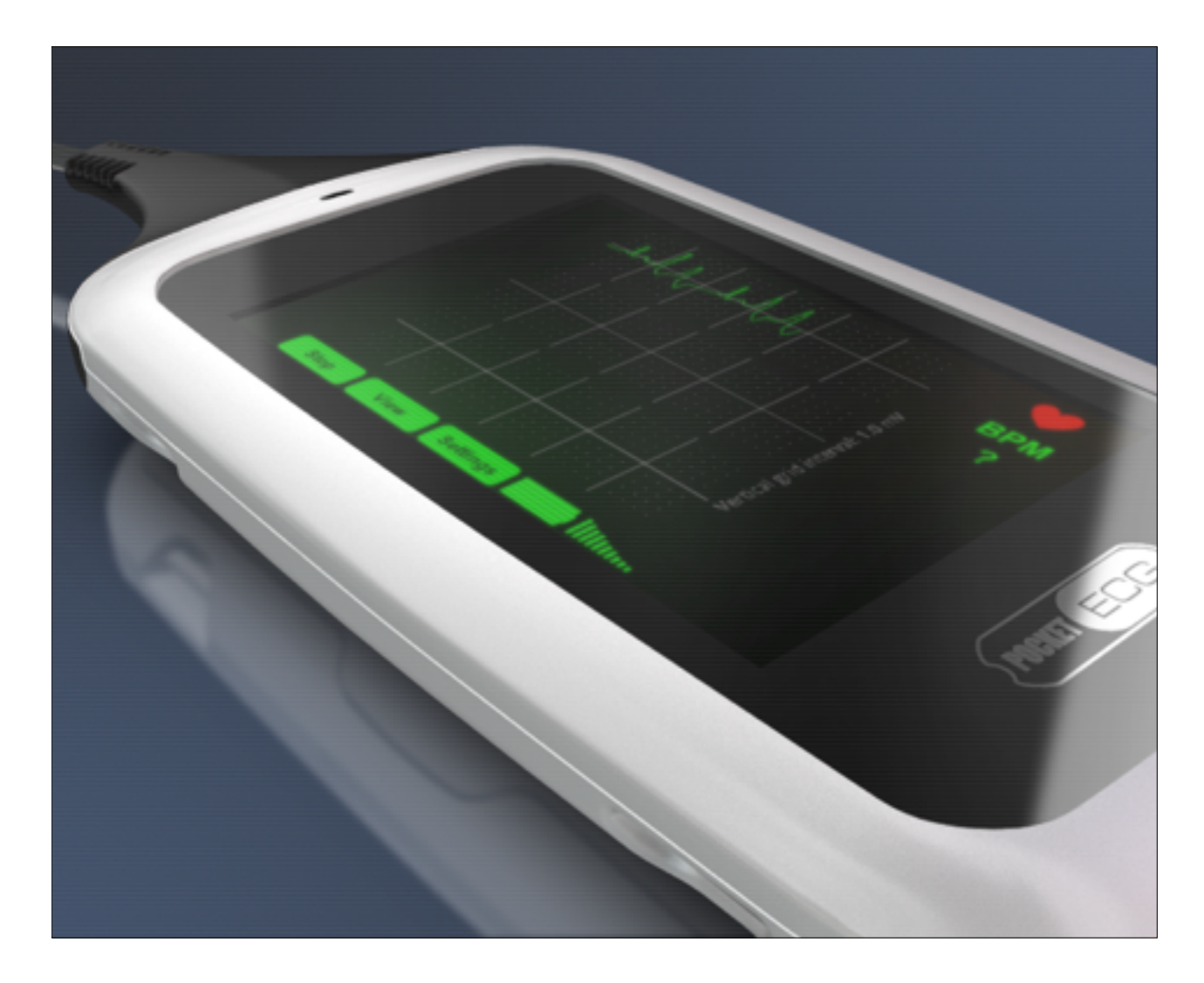

# PocketECG Quick User Guide

## *For Pre-Configured Devices*

A short guide to using PocketECG to record a continuous holter ECG with new patients.

For more detailed guides and video tutorials please visit:

www.technomedtm.com/support/

### STARTING AND ENDING SESSIONS

1. Start session on device by inserting battery and waiting for Pocket ECG to start. If the battery is already inserted and screen is blank, touch the PocketECG logo.

2. Touch the start button to begin recording. A tone will sound as confirmation of the start of the recording session.

3. PocketECG allows a patient to enter symptoms as they experience them to highlight potential irregularities to cardiac analysis staff. To report a symptom, touch the 'Symptoms' button for three seconds and follow the on screen prompts.

4. End a PocketECG recording session by holding the Technomed button on screen for three seconds. Enter code: 4569

5. The device will sound a tone when the session is ended (this may take a few moments while the PocketECG transmits any remaining data to the server).

6. Pack the device, batteries and charger into the box provided and place in the return addressed envelope and drop into your local Royal Mail Post Office

### **TECHNOMED LTD**

#### **Technomed Telemedicine Ltd**

08455 212 992

www.technomedtm.co.uk